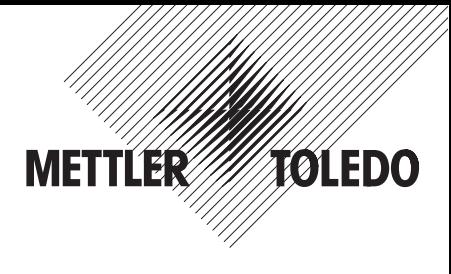

# **Informaciones de instalación Terminales Spider y Spider S METTLER TOLEDO**

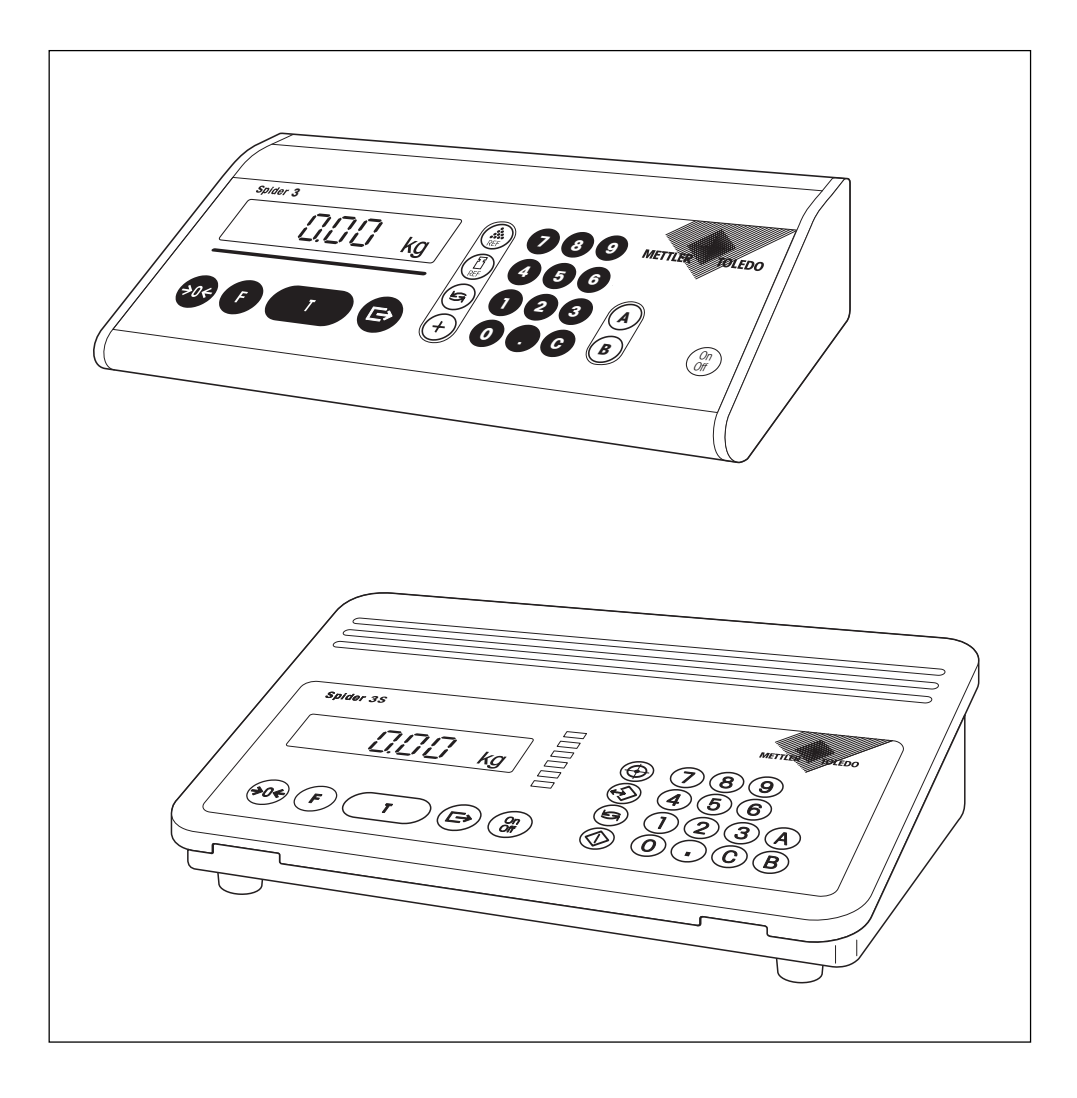

[Informaciones de instalación terminales Spider y Spider S METTLER TOLEDO](#page-6-0)

# **[2](#page-7-0)**

# **[Indice](#page-10-0)**

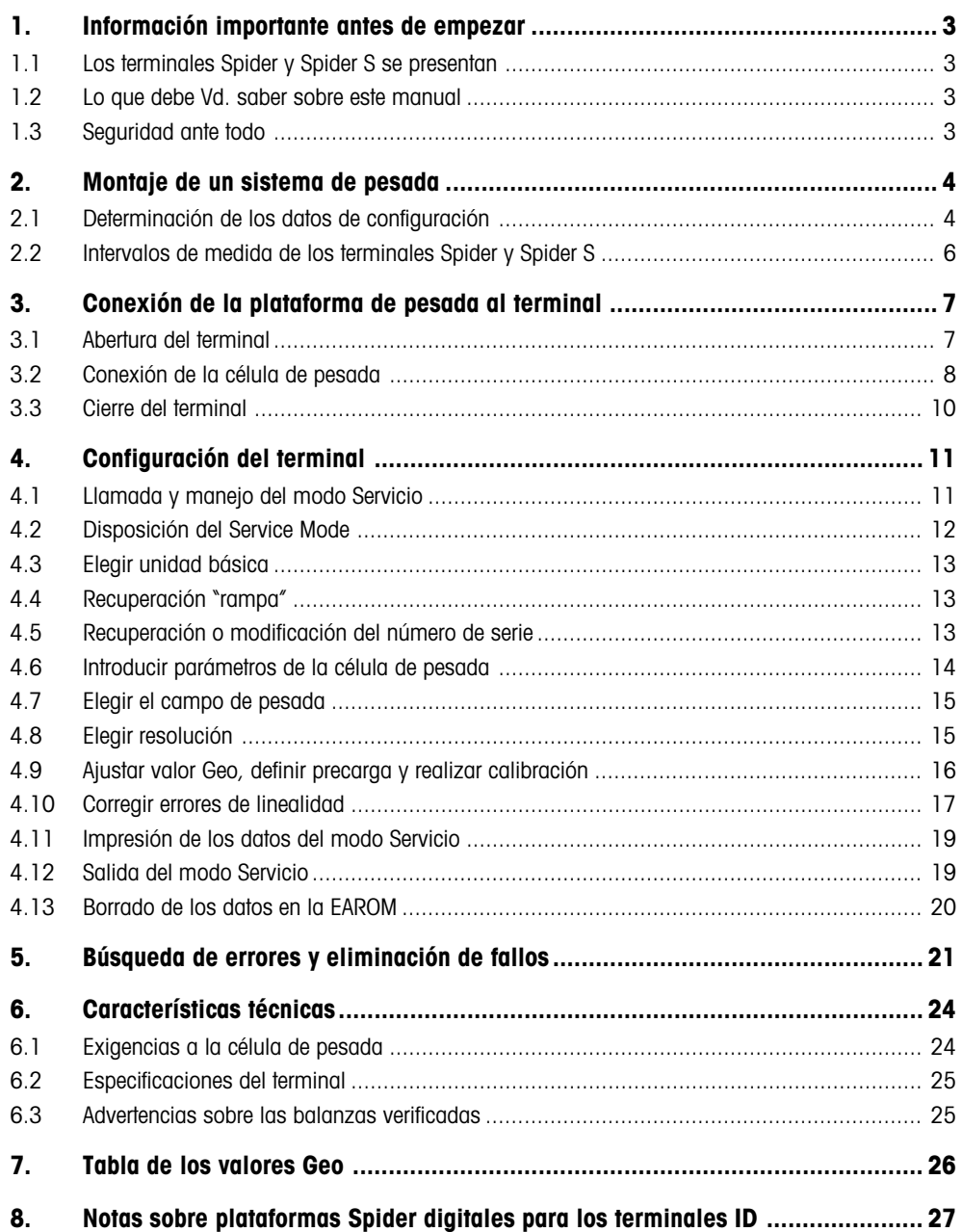

# **1. Información importante antes de empezar**

Le agradecemos que se haya decidido por un terminal Spider o Spider S de METTLER TOLEDO. En este capítulo recibe Vd. información básica sobre su terminal. ¡Léalo atentamente y siga estrictamente las advertencias de seguridad!

## **1.1 Los terminales Spider y Spider S se presentan**

Todos los terminales ofrecen las siguientes características comunes de equipamiento:

- Diseño industrial compacto y robusto con interface serie RS232C incorporado. Los terminales Spider S responden al grado de protección IP67.
- Cómodo teclado e indicador de gran tamaño y fácil lectura (con iluminación en los terminales Spider S).
- Configurabilidad sencilla mediante el menú integrado ("modo Servicio").
- Ampliabilidad universal gracias a los numerosos accesorios.

Su terminal cuenta con una declaración de conformidad CE (vea instrucciones de manejo entregadas para la balanza Spider ó Spider S) y METTLER TOLEDO, como fabricante, está certificado según ISO 9001/EN 29001.

# **1.2 Lo que debe Vd. saber sobre este manual**

Este manual describe únicamente la **instalación de los terminales Spider y Spider S** y la adaptación a la plataforma utilizada. El manejo del terminal, la adaptación a las condiciones de trabajo y ambientales y las funciones especiales están descritas en las **instrucciones de manejo**, también incluidas en el material suministrado.

Las ilustraciones de estas instrucciones se basan en el terminal Spider 2 ó Spider 2S, pero pueden considerarse representativas de todos los terminales de la línea Spider ó Spider S.

# **1.3 Seguridad ante todo**

Le rogamos atienda a las observaciones siguientes para que pueda contar con un servicio seguro y sin problemas de su terminal:

- Lea atentamente estas informaciones de instalación y las instrucciones de manejo entregadas para las balanzas Spider ó Spider S.
- Los terminales no deben operar en ambiente expuesto a explosiones. La temperatura ambiental␣ permisible es -10 ... +40 °C.
- Los terminales **Spider** no deben operar en zonas húmedas. Los terminales **Spider S** están permitidos en zonas húmedas, ya que responden al grado de protección IP67.
- **Terminales Spider**: Utilice exclusivamente el alimentador suministrado con su terminal y cerciórese de que el valor de tensión marcado en él coincide con la tensión de red local. **Terminales Spider␣ S**:␣ Asegúrese de que el valor de tensión grabado en la placa de identificación del terminal coincide con la tensión de red local, antes de conectar el terminal a la red.

**3**

# **2. Montaje de un sistema de pesada**

Antes de montar un sistema de pesada con su terminal Spider ó Spider S, debe Vd. averiguar sus datos básicos para introducirlos en el modo Servicio del terminal (capítulo␣ 4).

# **2.1 Determinación de los datos de configuración**

Para montar un sistema de pesada tienen que conocerse los siguientes datos orientativos: campo de pesada deseado, precarga, capacidad de la(s) célula(s) de pesada y resolución deseada. El presente capítulo explica estos conceptos y le ayuda a encontrar los datos correspondientes.

### **Campo de pesada**

El campo de pesada especifica la carga útil del sistema de pesada, es decir, la zona que el usuario tiene disponible para pesar. El valor propuesto por el software del terminalpara el campo de pesada es el 60% de la capacidad total de la(s) célula(s) de pesada. En casos excepcionales se puede fijar un campo de pesada de hasta el 120% de la capacidad total de la(s) célula(s) de pesada (100% en balanzas verificadas). El valor calculado para el campo de pesada se introduce en el bloque "Range" del modo Servicio (apartado 4.7).

### **Precarga**

La precarga incluye el peso total de todas las piezas que se apoyan en la célula de pesada, incluyendo la parte superior de la plataforma, el platillo y todos los accesorios, p. ej., camino de rodillos, recipientes de montaje fijo, etc.

### **Capacidad total de la(s) célula(s) de pesada**

Para impedir una sobrecarga sobre la(s) célula(s)de pesada, hay que elegir su capacidad (carga nominal) con un margen de seguridad, que se recomienda sobre todo cuando la(s) célula(s) presentan cargas nominales pequeñas, o cuando la plataforma no tiene tope de sobrecarga.

### **Capacidad total de la(s) célula(s) = campo de pesada + precarga + margen de seguridad**

La capacidad calculada se introduce en el bloque "Cell" del modo Servicio (apartado 4.6). La capacidad total máxima admisible es 100 toneladas.

En **sistemas con varias células de pesada** hay que dividir la suma de campo de pesada, precarga y margen de seguridad por el número de células (máx. 4) para determinar la capacidad de la célula individual. Es muy importante tener un margen de seguridad suficiente si se espera una fuerte acción de la carga sobre la balanza en las zonas angulares, que impida su distribución uniforme sobre todas las células. En el modo Servicio hay que introducir la capacidad total de todas las células.

En el caso de **sistemas con un mecanismo de palancas** hay que dividir la suma de campo de pesada, precarga y margen de seguridad por la relación de transmisión del mecanismo para determinar la capacidad de la célula. Se introduce la suma de campo de pesada, precarga y margen de seguridad (= capacidad de la célula multiplicada por relación de transmisión de las palancas) en el bloque "CELL" del modo Servicio.

### **Resolución máxima**

En el bloque "Resolution" del modo Servicio (apartado 4.8) puede Vd. seleccionar la resolución deseada (pasos de indicador). La resolución máxima posible de su sistema de pesada depende de la capacidad total de (s) célula(s) de pesada. La resolución máxima (1d/1e) se puede calcular con la fórmula siguiente:

### **Capacidad total de la(s) célula(s)**

### **50.000 (ó 5.000 en balanzas verificadas)**

El software del terminal calcula los pasos de indicador posibles sobre la base de la capacidad total de la(s) célula(s) de pesadas y del tipo de sistema de pesada, verificado o no verificado. En el modo Servicio puede Vd. seleccionar el valor apropiado a partir de los pasos de indicador disponibles. Nota: El software redondea la resolución máxima calculada hasta el valor siguiente de 1, 2, ó 5 x (10\*) (v. ejemplos):

### **Ejemplos**

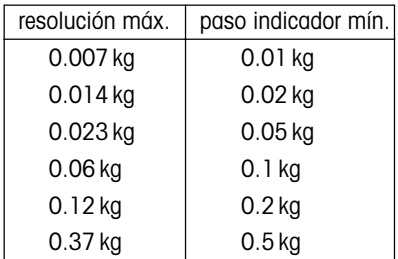

Las indicaciones anteriores se refieren a células de pesada con una sensibilidad de 2 mV/V. En el caso de una sensibilidad de 3 mV/V se puede conseguir una resolución máxima de 70.000 d (7.000 e). La tabla siguiente ofrece estas interrelaciones:

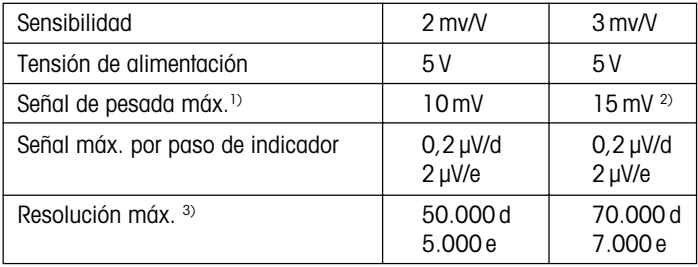

 $1)$  Señal de pesada máx.  $=$  tensión de alimentación multiplicada por la sensibilidad.

2) Sólo medibles 14 mV por el convertidor analógico-digital. Por ello el campo de pesada debe ser, como máximo, el 93% de la capacidad de la célula.

 $3)$  Resolución máx.  $=$  señal de pesada máx. dividida por la señal de pesada máx. por paso de indicador.

**5**

# **2.2 Intervalos de medida de los terminales Spider y Spider S**

Al montar un sistema de pesada, hay que tener en cuenta los intervalos de medida de los terminales Spider y Spider S, de acuerdo con el cuadro siguiente.

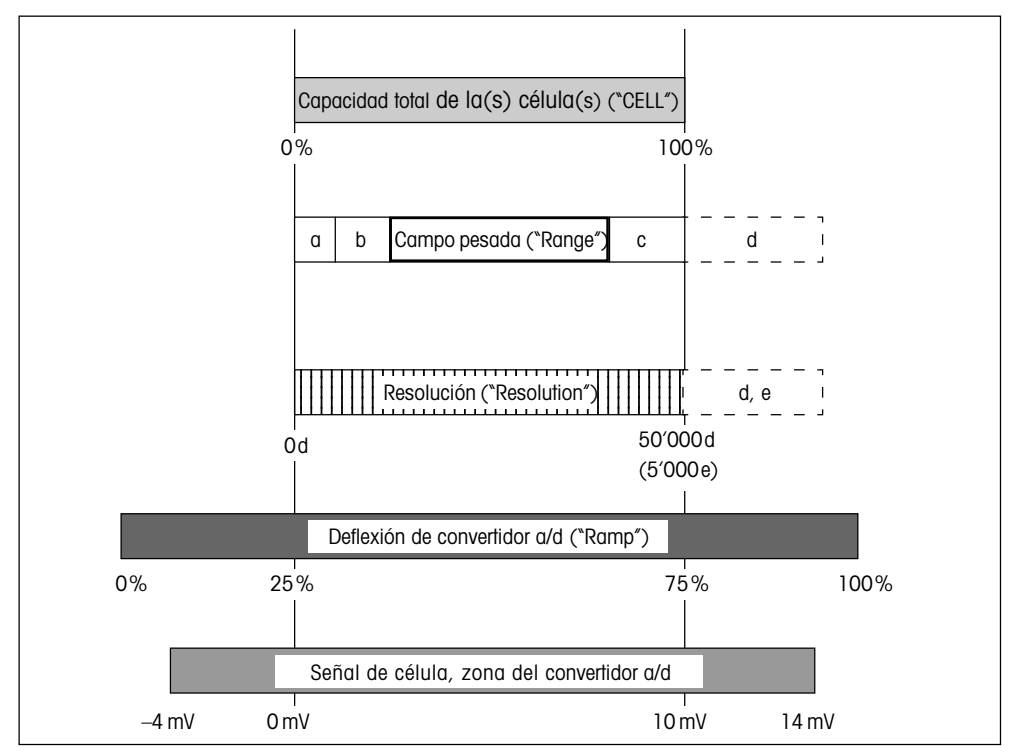

- **a**: Precarga total que se apoya durante la calibración en la célula de pesada (parte superior de plataforma, platillo, camino de rodillos, etc.)
- **b**: Zona de puesta a cero al conectar:
	- 18% del campo de pesada para balanzas verificadas y no verificadas, o bien
	- **en balanzas verificadas**: 2% del campo de pesada, si éste es superior al 80% de la capacidad de la(s) célula(s) de pesada
- **c**: Margen de seguridad (explicaciones en apartado 2.1)
- **d**: El campo se cubre en caso de:
	- Precargas grandes. En este caso el campo de pesada excede el 100% de la capacidad de la célula.
	- Campos de pesada desde 100% hasta 120% de la capacidad de la célula. Las posibles precargas exceden la capacidad de la célula en la zona d.

**e**: Utilizando esta zona el número de pasos de indicador (resolución máx.) aumenta hasta 60.000d.

# <span id="page-6-0"></span>**3. Conexión de la plataforma de pesada al terminal**

Los terminales Spider y Spider S pueden conectarse a cualquier plataforma de pesada que cumpla las especificaciones requeridas. Se pueden conectar hasta cuatro células de pesada a un terminal. Consulte las especificaciones del capítulo 6.

# **3.1 Abertura del terminal**

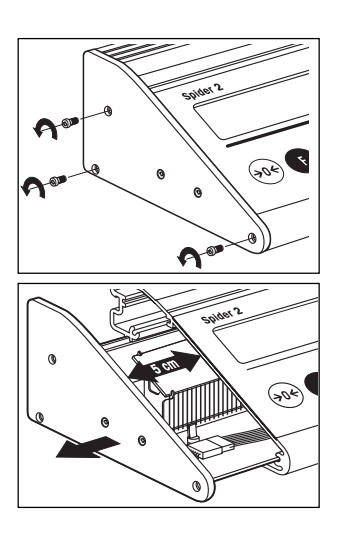

### **Terminales Spider**

• Quite los 3 tornillos de sujeción de la cubierta en el lado izquierdo del terminal.

• Tire de la cubierta hasta que la tarjeta sobresalga unos 5 cm del terminal. Saque **con cuidado** la tarjeta del terminal, **no excesivamente**, ya que va unida al teclado a través de un cable plano. El **terminal Spider 3** dispone de placas suplementarias que van unidas a la placa principal a través de conectores. Al sacar la placa principal desplace también las placas suplementarias para asegurar la unión eléctrica y mantener el terminal operativo.

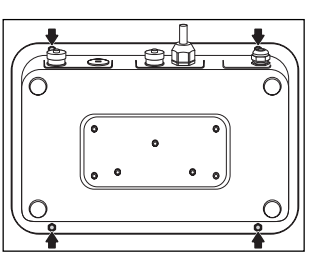

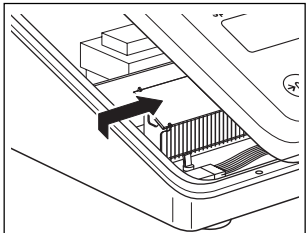

### **Terminales Spider S**

### **¡Atención: El alimentador integrado tiene 230V de tensión! ¡Por tanto antes del desmontaje es imprescindible separar el terminal de la red!**

- Ponga el terminal con el indicador hacia abajo sobre una superficie de trabajo estable. Suelte las 4 tuercas de sombrerete con ayuda de una llave tubular de 7 mm.
- Gire el terminal a la posición normal (indicador hacia arriba) y separe la cubierta hacia arriba uniformemente por todos los lados. Según el modelo, la cubierta del terminal va unida a la tarieta mediante uno o varios cables planos. Por tanto, suelte la cubierta con mucho cuidado para evitar daños sobre los cables o conectores. Una vez que haya soltado la cubierta, desplácela unos 5 cm a la derecha y deposítela con cuidado sobre la caja del terminal.

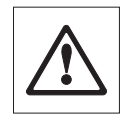

#### **Notas importantes**:

- La cubierta no debe ladearse la soltarla, pues ello puede dañar la junta. Tire por tanto despacio y de modo uniforme para vencer la resistencia de la junta.
- $-$  iNo utilice nunca un destornillador o herramienta similar para soltar la tapa!

• Suelte la tuerca racor del atornillamiento de tubo blindado (PG) y retire el atornillamiento junto con el manguito de presión negro y las dos arandelas. Ponga la tuerca racor, el manguito de presión y la arandela con el taladro mayor en el cable de conexión de la␣ plataforma. Abocarde algo el blindaje del cable y monte la segunda arandela. Lleve el cable a través del atornillamiento a la cubierta

### **3.2 Conexión de la célula de pesada**

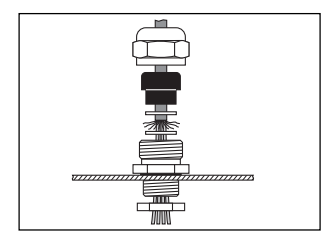

<span id="page-7-0"></span>**8**

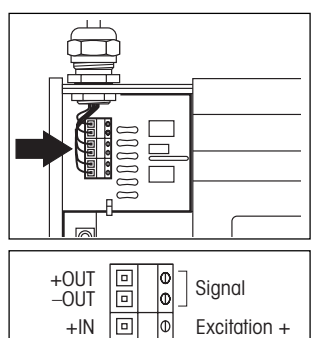

 $|\tilde{\circ}|$ 同  $\overline{F}$ |⊚ 同 ۱ō

Sense Excitation –

+SENSE –SENSE  $-IN$ 

posterior del terminal y apriete la tuerca racor. • Empalme las dos líneas sueltas del cable de conexión a los bornes de la tarjeta del terminal. Las ilustraciones de la izquierda muestran la posición del borne de conexión y la asignación de bornes. Consulte también las informaciones e ilustraciones de la página siguiente para la conexión de una célula de pesada aislada o de varias.

#### **Nota:**

Deje abierto el terminal después de conectar la célula de pesada, pues para la configuración (capítulo 4) necesita tener acceso a la tarjeta.

No monte el terminal hasta después de terminar la configuración.

### **Conexión de una sola célula de pesada**

### **Células sin líneas SENSE Células con líneas SENSE**

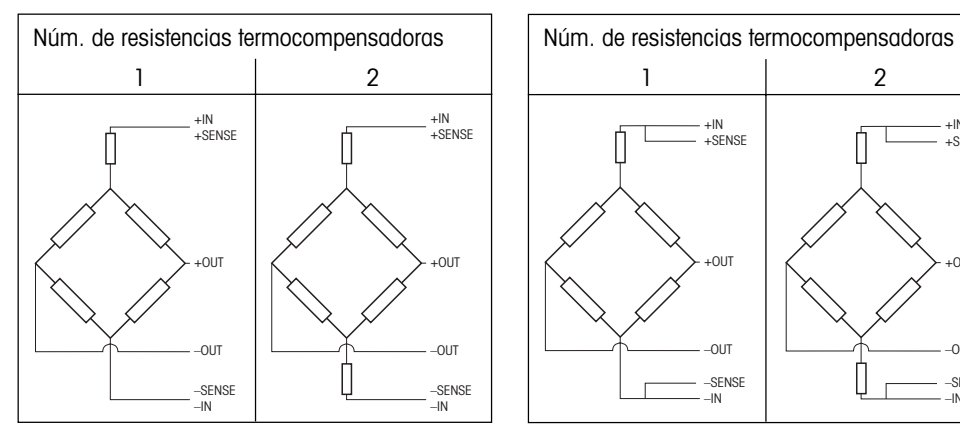

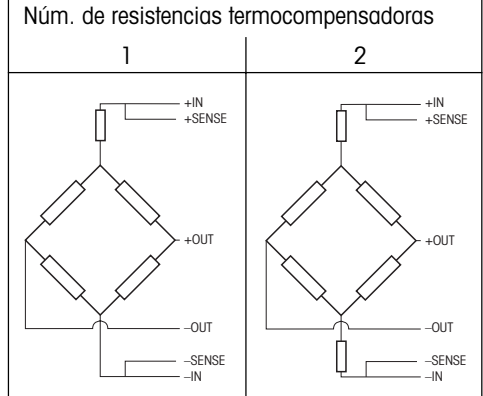

**9**

En las células sin líneas SENSE hay que cortocircuitar las conexiones "+IN" y "+SENSE" ó. "-IN" y "-SENSE" en el borne de conexión dentro del terminal.

### **Conexión de varias células de pesada**

Se puede conectar hasta un total de 4 células de pesada **en circuito paralelo a un** terminal. Para la conexión de varias células de pesada se utiliza normalmente una caja de conexiones ("Junction Box").

> Para la conexión de varias células de pesada tenga en cuenta lo siguiente:

$$
N_1 + N_2 \ldots + N_n = N_{\text{tot.}}
$$

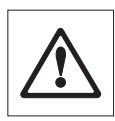

– **La suma de las capacidades nominales de las células individuales (en kilogramos) equivale a la capacidad total del sistema de pesada.** La capacidad total calculada ha de introducirse en el modo Servicio (ver cap. 4.6).

Igualmente fija Vd. en el modo Servicio el campo de pesada (ver capítulo 4.7). **¡Le recomendamos que elija el campo de pesada para que las células individuales no puedan sobrecargarse!** Consulte también el capítulo 2 para determinar los datos de configuración.

– **En el capítulo 4 encontrará información sobre la configuración del terminal**.

Informaciones de instalación terminales Spider y Spider S METTLER TOLEDO

### **10**

# **3.3 Cierre del terminal**

No efectúe el montaje del terminal hasta después de terminar la configuración (capítulo 4).

### **Terminales Spider**

• Vuelva a meter la tarjeta en el terminal y fije la cubierta con los tres tornillos.

### **Terminales Spider S**

- Compruebe que la junta asienta correctamente en la caja del terminal: La brida de la caja debe descansar por todos lados en la ranura de la junta, el asiento de ésta debe ser plano en toda su longitud y los orificios han de coincidir con los taladros de la caja.
- Asegúrese de que todos los cables planos de la caja del terminal están conectados a las conexiones respectivas en la tarjeta balanza (y en la tarjeta adicional de la Spider 2S y 3S).
- Ponga la cubierta del terminal sobre la caja y tumbe el terminal (indicador hacia abajo, parte trasera del terminal hacia la persona que hace el montaje).
- Oprima la caja en el lado dirigido a Vd. a tope hacia abajo, adentro de la cubierta del terminal .
- Agarre el terminal con las dos manos por la parte trasera, oprímalo contra sí y al mismo tiempo apriételo lentamente con presión uniforme hacia abajo, adentro de la cubierta del terminal. Si fuera necesario, durante el montaje se puede oprimir también la junta con un objeto apropiado (p. ej. una regla) contra la caja.
- Compruebe el asiento correcto de la junta: La junta debe descansar en la cubierta del terminal **de modo plano y no quedar aplastada ni doblada.**
- Monte las 4 tuercas de sombrerete. No las apriete demasiado. Si están demasiado prietas, no se garantiza la función correcta de la junta. Compruebe de nuevo que la junta asienta bien. **¡Si la junta no está debidamente montada no se garantiza el grado de␣ protección IP67!**

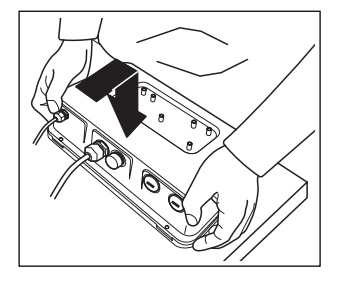

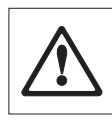

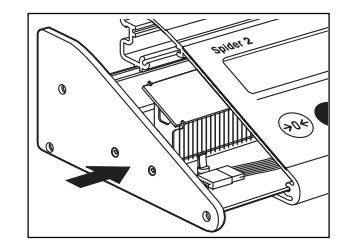

# <span id="page-10-0"></span>**4. Configuración del terminal**

Antes de iniciar la configuración del terminal, lea lo indicado en el capítulo 2 sobre determinación de los datos de configuración.

# **4.1 Llamada y manejo del modo Servicio**

El modo Servicio es una parte del software de los terminales Spider y Spider S que sirve para adaptar el terminal a la plataforma.

SEFUI<sub>C</sub>

### **Llamada del modo Servicio**

Se requiere que el terminal esté abierto y conectado a la alimentación eléctrica, que todos los cables planos del teclado estén unidos a la tarjeta balanza o a la tarjeta auxiliar y que **no haya␣ conectado ningún aparato al primer interface serie**.

• Pulse la tecla roja situada en la tarjeta entre la cubierta izquierda y el indicador del terminal. Le recomendamos usar un lápiz para pulsar la tecla.

**Nota**: El **terminal Spider 3** dispone de placas suplementarias que van unidas a la placa principal a través de conectores. Cerciórese de que estas uniones están seguras (si es necesario, apriete las placas suplementarias contra la placa principal), pues en otro caso no se puede llamar el Service Mode.

• Tenga pulsada la tecla roja y active el terminal con la tecla «**On/Off**». Tenga pulsada la tecla roja hasta que aparezca "SERVIC" en el indicador.

### **Manejo en el modo Servicio**

Para el manejo en el modo Servicio sólo necesita Vd. dos teclas:

- La tecla «±», que sirve para **aceptar** una opción ofrecida y es equivalente a "**SI**". Siempre que quiera **aceptar una opción** ofrecida, pulse brevemente la tecla « $\Rightarrow$ ».
- La tecla «#» ó «**T**», que sirve para **rechazar** una opción ofrecida y es equivalente a "**NO**". Siempre que quiera rechazar una opción ofrecida, pulse brevemente la tecla « $\rightarrow$ T $\leftarrow$ » ó «T».

Después de la llamada del modo Servicio, pulse la tecla «→T←» ó «T» ("NO") y el terminal vuelve al modo Pesada. Pulsando la tecla « $\Rightarrow$ » ("SI") se llama al primer bloque del modo Servicio ("Unit 1").

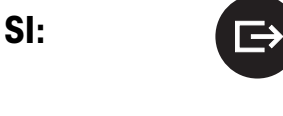

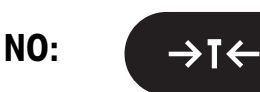

**11**

<span id="page-11-0"></span>Informaciones de instalación terminales Spider y Spider S METTLER TOLEDO

### **12**

# **4.2 Disposición del Service Mode**

El modo Servicio comprende **10 bloques principales**. **Nota**: El Service Mode presenta una estructura algo distinta en las plataformas Spider para los terminales ID (v. capítulo 8).

$$
\text{UIII} \ \ \xi = \ \ \text{I} \ \ \text{}
$$

### **1. Unidad básica ("UNIT 1")**

**3. Número de serie ("SNR")**

En este bloque define Vd. la unidad básica. Todos los ajustes␣ siguientes se refieren a la unidad básica elegida.

$$
\digamma R \Omega P
$$

**2. Rampa ("RAMP")**

En este bloque puede Vd. consultar los valores del convertidor analógico/digital (desviación del convertidor A/D).

Este bloque contiene el número de serie del terminal, el cual ha sido

$$
S\varPi\varphi.
$$

CELL

$$
\cap R \cap G \in
$$

$$
\cap \texttt{ESol} \cup
$$

### **5. Campo de pesada ("RANGE")**

En este bloque fija Vd. el campo de pesada útil.

### **6. Resolución ("RESOLUTION")**

**7. Calibración ("CAL")**

**8. Linealidad ("LIN")**

calibración.

de pesada.

En este bloque elige Vd. la resolución deseada.

# $F$  $R$

# Lin

# LiSt

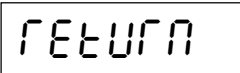

### **9. Impresión de los datos de configuración ("LIST")**

En este bloque puede Vd. imprimir los datos de configuración actuales, suponiendo que su terminal esté unido a una impresora .

En este bloque ajusta Vd. el valor Geo, define la precarga y realiza la

En este bloque puede Vd. corregir errores de linealidad de su sistema

### **10. Salir del modo Servicio ("RETURN")**

En este bloque opta Vd. por salir del modo Servicio o por efectuar otros giustes.

- **4. Célula de pesada ("CELL")** En este bloque introduce Vd. los parámetros de la célula de pesada (p.ej. la capacidad total de la(s) célula(s) de pesada).
- 

introducido ya en fábrica y no debe cambiarse.

# <span id="page-12-0"></span>**4.3 Elegir unidad básica**

Muchas de las posibilidades de ajuste existentes en el modo Servicio se refieren a la unidad básica elegida.

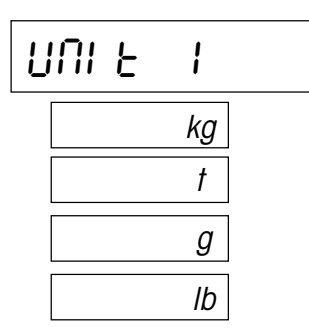

- Si desea cambiar la unidad básica, pulse la tecla « $\Rightarrow$ » y a continuación la tecla «**→ T ←**» ó «**T**» hasta que aparezca la unidad deseada en el indicador. Están disponibles las unidades siguientes
	- Kilogramo ("kg"), ajuste de fábrica
	- Tonelada ("t")
	- $-$  Gramo ( $\degree$ g")
	- $-$  Libra ( $nb$ )
- Confirme la unidad básica deseada con la tecla « $\Box$ » y a continuación aparece directamente el bloque siguiente del modo Servicio␣ ("RAMP").

# **4.4 Recuperación "rampa"**

En este bloque puede Vd. recuperar los valores del convertidor analógico/digital interno. Esto permite comprobar el trabajo correcto del convertidor/analógico digital y de la célula de pesada. El valor "RAMP" no es afectado por ningún ajuste del modo Servicio. Encontrará información adicional en los capítulos 2 y 5.

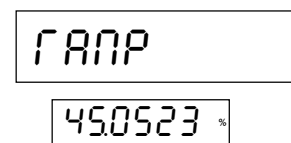

$$
\text{RAMP} \, [\%] = \frac{\text{L} + \text{PL}}{\text{N}} \bullet 50 + 25
$$

• Cuando quiera acceder a los valores, pulse la tecla « $\Rightarrow$ », con lo que el indicador presenta el resultado (desviación del convertidor A/D en %). El valor mostrado es estático y para actualizarlo hay que pulsar la tecla «**→T←**» ó «**T**».

Las balanzas con célula de pesada idéntica y en funcionamiento correcto, igual precarga y campo de pesada, tienen aproximadamente los mismos valores rampa.

Con la fórmula de la izquierda puede Vd. calcular si el valor rampa presentado es correcto  $L = \text{carga}$ ,  $PL = \text{precarga}$ ,  $N = \text{capacidad de}$ la célula de pesada).

• Para terminar la recuperación, pulse la tecla « $\Rightarrow$ » y a continuación aparece directamente el bloque siguiente del modo Servicio ("SNR").

# **4.5 Recuperación o modificación del número de serie**

En este bloque puede Vd. recuperar o cambiar el número de serie del terminal preajustado en fábrica.

SNr.

• Pulse la tecla « $\Rightarrow$ », con lo que aparece el número de serie. Puesto que este número tiene más cifras que las disponibles en el indicador, puede Vd, desplazar el cursor hacia la derecha con la tecla «□ » para visualizar el resto de las cifras.

<span id="page-13-0"></span>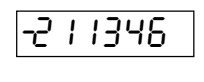

SNr OK

**¡Importante!** Las cifras aisladas se pueden cambiar con la tecla «→T←» ó «T» (Atención: Sólo cambie el número o introduzca uno nuevo si hace falta, p. ej., tras montar una tarjeta de terminal nueva).

• Tras la presentación de la última cifra se le pregunta si acepta el número de serie. Pulse « $\implies$ » para aceptarlo y llamar el siguiente bloque del modo Servicio ("CELL"). Si quiere verificar otra vez el número, pulse la tecla «→T←» ó «T».

# **4.6 Introducir parámetros de la célula de pesada**

Este bloque contiene dos sub-bloques para el ajuste del modelo de balanza (verificada o no verificada) y un sub-bloque para ajustar la capacidad total de la(s) célula(s) de pesada.

# CELL

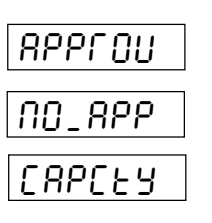

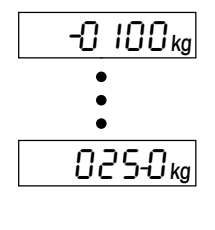

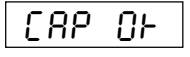

• Si quiere introducir los parámetros de la célula de pesada, pulse la tecla « $\Rightarrow$ ».

Aparece el sub-bloque para la elección de la **admisibilidad a la␣ verificación**:

- Pulse la tecla «→T←» ó «**T**» hasta que aparezca en el indicador el ajuste deseado. Hay disponibles las siguientes posibilidades:
	- balanza verificada ("APPROU")
	- balanza no verificada ("NO\_APP")
- Tan pronto ha confirmado Vd. el ajuste correspondiente con la tecla «±», se llama al segundo bloque para la entrada de la **capacidad total de la(s) célula(s) de pesada** (v. también capítulo 2)**.**
- Pulse la tecla « $\Rightarrow$ » para introducir la capacidad total de la(s) célula(s) de pesada (intervalo: 1 - 9999). En el indicador aparece el valor de capacidad preajustado en fábrica (100), en la unidad básica elegida en el primer bloque.
- Seleccione con la tecla « $\Longrightarrow$ » las cifras que desea Vd. cambiar (señaladas con un pequeño trazo horizontal) y cambie la cifra en cuestión con la tecla «**→T←**» ó «**T**».
- Si después de cambiar la última cifra (unidad) pulsa Vd. la tecla « $\Rightarrow$ », se le pregunta si acepta el valor.
	- Si desea corregir otra vez el valor, pulse la tecla «→T←» ó «T» y el indicador vuelve al principio de este sub-bloque.
	- Si decide aceptarlo, pulse la tecla « $\Box$ ) y a continuación aparece directamente el bloque siguiente del modo Servicio ("Range").

# <span id="page-14-0"></span>**4.7 Elegir el campo de pesada**

En este bloque define Vd. el campo de pesada (v. también capítulo 2). Si al pesar se sobrepasa el campo fijado, aparece en el indicador un mensaje de error (sobrecarga).

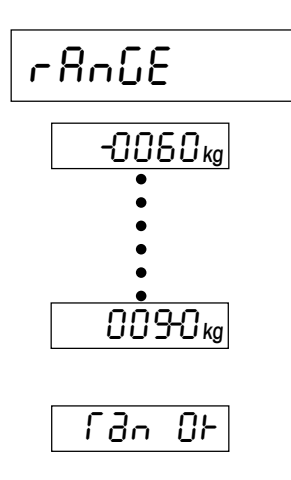

- Si desea definir el campo de pesada, pulse la tecla « $\Rightarrow$ ».
- El indicador presenta el campo de pesada preajustado en fábrica (60% de la capacidad total de la(s) célula(s) de pesada) en la unidad básica elegida. Pulse la tecla «→T←» ó «T» para modificar el campo de pesada (valor máximo seleccionable: 120% de la capacidad total de la(s) célula(s) de pesada para balanzas no verificadas, o 100% para balanzas verificadas).
- Seleccione con la tecla « $\Rightarrow$ » aquellas cifras que desea modificar (señaladas con el pequeño trazo horizontal) y cambie la cifra en cuestión con la tecla «→T←» ó «**T**».
- Si después de cambiar la última cifra (unidad) vuelve a pulsar la tecla « $\Rightarrow$ » se le pregunta si acepta el valor: Si desea corregirlo de nuevo, pulse la tecla «**→T←**» ó «**T**» y el indicador vuelve al principio de este sub-bloque. Si lo acepta, pulse la tecla « $\Box$ » y a continuación aparece directamente el bloque siguiente del modo Servicio ("Resolution").

# **4.8 Elegir resolución**

En este bloque elige Vd. la resolución deseada para su sistema de pesada (v. también capítulo 2).

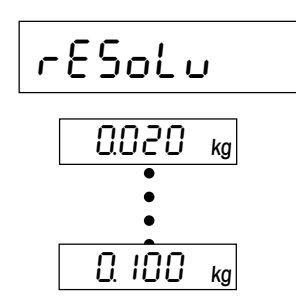

- Si desea elegir la resolución, pulse la tecla « $\Rightarrow$ ».
- En el indicador aparece el primer valor para la resolución (que depende de la capacidad total de la(s) célula(s) de pesada). Pulse la tecla «→T←» ó «T» para cambiar la resolución. Con cada pulsación aparece el valor siguiente.
- Confirme la resolución elegida con la tecla « $\Box$ », con lo que aparece directamente el bloque siguiente del modo Servicio ("CAL").

UnLoAd

# <span id="page-15-0"></span>**4.9 Ajustar valor Geo, definir precarga y realizar calibración**

En este bloque puede Vd. calibrar su sistema de pesada. **Una calibración es siempre necesaria cuando se ha modificado la capacidad total de la(s) célula(s) de pesada**. Dentro del proceso de calibración puede Vd. también establecer una precarga, que no debe tenerse en cuenta durante la pesada (v. también cap.␣ 2).

• Si desea llevar a cabo ajustes en este bloque, pulse la tecla «±». • En el primer sub-bloque puede Vd. modificar el valor Geo y, por tanto, adaptar también su sistema de pesada a las condiciones␣ gravitatorias locales **(¡le rogamos que sólo efectúe esta operación si está familiarizado con los valores Geo!**). Pulse la tecla «#» ó «**T**» para modificar el valor Geo. Con cada␣ pulsación aparece el valor siguiente (intervalo de ajuste: 0 - 31). Tome el valor correspondiente de la tabla del capítulo 7. Confirme con la tecla «±» el valor Geo elegido. • En este sub-bloque puede Vd. fijar una precarga y realizar una␣ calibración con o sin precarga (camino de rodillos u otros accesorios). Pulse la tecla «±». • En el indicador aparece la petición de colocar la precarga. Si desea fijar una precarga, póngala. Independientemente de que haya o no haya precarga, pulse la tecla «±» para iniciar el proceso de calibración. Durante el cálculo del cero aparecen segmentos horizontales en el indicador. • A continuación el indicador le pide que calibre su sistema de pesada al valor que **haya fijado Vd. como campo de pesada** ("Range", v.␣ apartado 4.7). • Si **no** quiere calibrar con este valor, pulse la tecla «#» ó «**T**» calibración deseado (cada vez que se pulsa la tecla se reduce el peso de calibración). **Nota: ¡Los sistemas de pesada verificables han de calibrarse con el valor fijado como campo␣ de␣ pesada!** • Ponga la pesa de calibración elegida y confirme con la tecla «±». **Nota**: Si durante la calibración aparece un mensaje de error, consulte el capítulo 5. CAL GEO 18 CALEHE SEt PL c - - - - - - 6=000∆caaaaa 5=000∆<sup>c</sup> 4=000∆<sup>c</sup>

Quite la pesa de calibración y confirme la retirada con la tecla « $\Box$ )». A continuación el indicador presenta directamente el siguiente bloque del modo Servicio ("Lin").

peso de

# <span id="page-16-0"></span>**4.10 Corregir errores de linealidad**

Después de una calibración está garantizado que el indicador coincide exactamente, en el cero y en el punto de calibración, con la carga puesta. Lo ideal es que ello ocurra a lo largo de todo el campo de pesada. Pero en **sistemas con 4 células de pesada** puede suceder que el valor mostrado en un cierto intervalo no coincida exactamente con la carga puesta (error de linealidad). En sistemas completos el error de linealidad suele estar corregido ya por el fabricante. **Una nueva corrección sólo es necesaria en sistemas con 4 células de pesada, pero sólo si se ha sustituido una o varias células, o se ha modificado la capacidad total de la(s) célula(s) de pesada**.

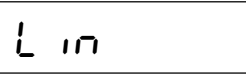

En este bloque puede Vd. compensar el error de linealidad de su sistema introduciendo un valor de corrección. Para ello se requieren los 7 pasos siguientes:

- Llevar a cero el valor de corrección que pueda estar ya introducido.
- Calibrar el sistema (v. capítulo 4.9).
- Poner una carga **exactamente igual al 50%** del peso con que se ha calibrado el sistema.
- Calcular la diferencia entre el valor de peso mostrado y el valor teórico (valor real – valor teórico).
- Determinar el valor de corrección (v. ejemplo siguiente). El máximo valor de corrección permisible para el error de linealidad es **±0,08% de la capacidad total de la(s) célula(s) de pesada** ("Capacity", v. apartado 4.6).
- Introducir el valor de corrección.
- **Volver a calibrar el sistema**.

### **En el ejemplo siguiente se detalla cada paso**:

Sea un sistema con 4 células de pesada de 550 kg cada una. Por tanto, la capacidad total de todas las células de pesada es de 2200 kg. Sea la pesa de calibración de 1000 kg. Existe ya un valor de corrección para el error de linealidad.

El valor de corrección existente ha de llevarse **a cero al principio**:

- Pulse la tecla « $\Rightarrow$ » para activar el bloque Service Mode y corregir el error de linealidad.
- Aparece en el indicador el valor de corrección actual. Pulse la tecla «→T←» ó «T» para modificar el valor. El "1" pequeño del ángulo superior derecho del indicador señala que Vd. trabaja con la amplitud de paso grande, es decir, el valor cambia en pasos de 10. Para ajustar con precisión el valor en pasos de 1 (simbolizados por el "2" pequeño) pulse brevemente la tecla « $\equiv\rightarrow$ ». Pulse varias veces la tecla «**→T←**» ó «T» hasta que el valor de corrección sea cero.
- Para transmitir el valor pulse la tecla « $\implies$ ».

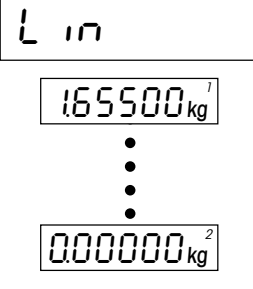

# 50025 kg

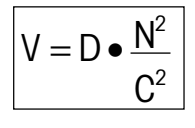

### Ejemplo de **determinación del valor de corrección**:

- Calibre su sistema de pesada (p. ej. con 1000 kg).
- Una vez terminada la calibración ponga una carga exactamente igual al **50%** del peso con que Vd. ha calibrado el sistema (500 kg).
- Calcule la diferencia entre la carga puesta y el valor mostrado  $(500, 25 \text{ kg} - 500, 00 \text{ kg} = +0.25 \text{ kg}).$
- Calcule el **valor de corrección efectivo** de acuerdo con la fórmula de al lado:
	- $V =$  valor de corrección efectivo
	- $N =$  Capacidad total de todas las células de pesada (p. ej. 2200 $k$ g)
	- **C** = peso de calibración (p. ej. 1000 kg)
	- **D** = desviación con el 50% de la carga de calibración (p. ej.  $+0.25$  kg)

En este caso se obtiene un **valor de corrección efectivo** de:

+0,25 kg • (4.840.000 kg/1.000.000 kg) = **+1,21 kg**

En caso de desviación negativa (valor real < valor teórico) se obtiene análogamente un valor de corrección negativo .

### **Introducción del valor de corrección calculado**:

• Vuelva a llamar el bloque Master Mode para introducir el valor de corrección para el error de linealidad.

Aparece en el indicador el valor de corrección cero. Pulse la tecla «→T←» ó «T» para cambiar el valor de corrección. El "1" pequeño del ángulo superior derecho del indicador señala que Vd. trabaja con la amplitud de paso grande, es decir, que cambia el valor en pasos de 10.

Para ajustar con precisión el valor en pasos de 1 pulse la tecla « $\Rightarrow$ » (este intervalo se simboliza mediante el "2" pequeño en el ángulo superior derecho del indicador). Pulse varias veces la tecla « $\rightarrow$ T $\leftarrow$ » ó «**T**» hasta que aparezca el valor de corrección deseado.

• Para transmitir el valor pulse la tecla « $\Rightarrow$ », con lo que aparece el bloque siguiente del Service Mode ("List").

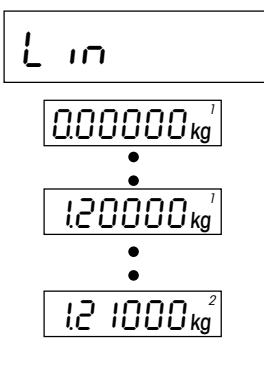

# <span id="page-18-0"></span>**4.11 Impresión de los datos del modo Servicio**

Si ha conectado una impresora al primer interface de su terminal, puede Vd. imprimir en este bloque los datos actuales del Service Mode. La forma de conectar una impresora se explica en la Descripción de interface, que puede pedir a su representación METTLER TOLEDO.

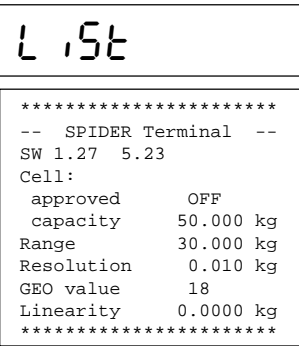

• Si desea imprimir los datos del modo Servicio, pulse la tecla « $\Rightarrow$ ».

Una vez concluido el proceso de impresión aparece en el indicador directamente el bloque siguiente del modo Servicio ("RETURN").

El ejemplo de la izquierda es una impresión tipo. Los datos están reseñados en el mismo orden que en el modo Servicio.

# **4.12 Salida del modo Servicio**

En el último bloque del modo Servicio puede Vd. decidir la salida de este modo o la realización de más ajustes.

$$
^* \qquad \text{QOOO}_{\text{kg}}
$$

$$
\text{QGG}_{\text{kg}}
$$

\* COOO kå

- REtURN Si desea efectuar otros ajustes en el modo Servicio, pulse la tecla «#» ó «**T**». Vuelve a aparecer así el primer bloque del modo Servicio("UNIT 1").
	- Si no desea hacer más ajustes y prefiere salir del modo Servicio, pulse la tecla « $\Rightarrow$ ».

El terminal pasa ahora al llamado **modo Control**. En este modo se ilumina en el indicador el símbolo de asterisco y el sistema de pesada trabaja con **resolución máxima.** El modo Control sirve para␣ comprobar los ajustes realizados en el modo Servicio. Para llamar otra vez al modo Servicio desde el modo Control, mantenga pulsada la tecla  $\overline{\mathbb{C}}$   $\rightarrow$ 

- Para salir del modo Control y regresar al **modo Pesada normal**, desactive la balanza con la tecla «**On/Off**» y vuelva a activarla.
	- **Nota:** Si después de salir del modo Servicio el indicador muestra el símbolo "**C**", el sistema de pesada no está calibrado. Vuelva a llamar al modo Servicio y efectúe la calibración (capítulo 4.9).

RAMP

# <span id="page-19-0"></span>**4.13 Borrado de los datos en la EAROM**

Si su terminal trabaja con **software de servicio versión 5.31** (o superior) puede borrar en el modo Servicio los datos de configuración en la EAROM del terminal. Esto puede ser necesario en el caso de funciones erróneas, o si el terminal indica "Error 9" **después de la activación**. Una vez borrados los datos␣ de␣ configuración, es preciso cargar de nuevo la configuración básica del terminal y realizar una calibración. Para borrar los datos de la EAROM y cargar de nuevo los datos de configuración (configuración básica), proceda de la forma siguiente:

### **Borrado de los datos**

- Seleccione el bloque "**RAMP**" en el modo Servicio.
- **Pulse la tecla roja en la tarjeta del terminal** (ver apartado 4.1) y, manteniéndola pulsada, accione la tecla «→T←» ó «T».
- Ahora se le pregunta si efectivamente quiere borrar los datos de la EAROM.

Si quiere **no borrar los datos**, pulse de nuevo la tecla «→T←» ó «T» y aparecerá el bloque siguiente del modo Servicio ("SNR").

**Para borrar los datos** pulse la tecla « $\Rightarrow$ ».

Err 53

Después del borrado aparece en el indicador el mensaje de error "Error 53" (no hay datos memorizados). Ahora tiene que cargar otra vez la configuración básica del terminal.

### **Cargar configuración básica**

• Para cargar de nuevo la configuración básica del terminal, tenga pulsada la tecla « $\rightarrow$ 0 $\leftarrow$ » hasta que la balanza se reinicie.

Después del inicio aparece en el indicador el mensaje de error "Error 6" (no hay calibración).

• Efectúe una calibración (ver apartado 4.9).

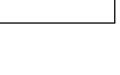

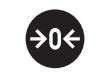

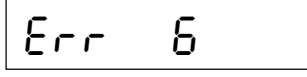

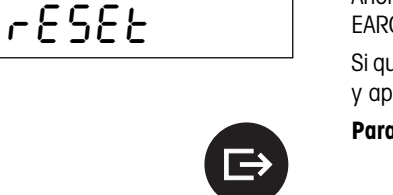

 $\rightarrow$ T $\leftarrow$ 

# <span id="page-20-0"></span>**5. Búsqueda de errores y eliminación de fallos**

Si aparece en el **modo Servicio** un mensaje de error, pulse la tecla « $\Rightarrow$ » ó « $\rightarrow$ T $\leftrightarrow$ » (o bien «T») para borrarlo, con lo que aparece el siguiente bloque del modo Servicio. Antes de aparecer el mensaje de error se ignoran todas las acciones emprendidas en el respectivo bloque. Algunos mensajes de error pueden aparecer también en la operación de pesada (v. Instrucciones de manejo de balanzas Spider ó Spider S), a consecuencia de manipulaciones erróneas. Por el contrario, los mensajes de error del modo Servicio se deben a defectos o entradas erróneas en este modo.

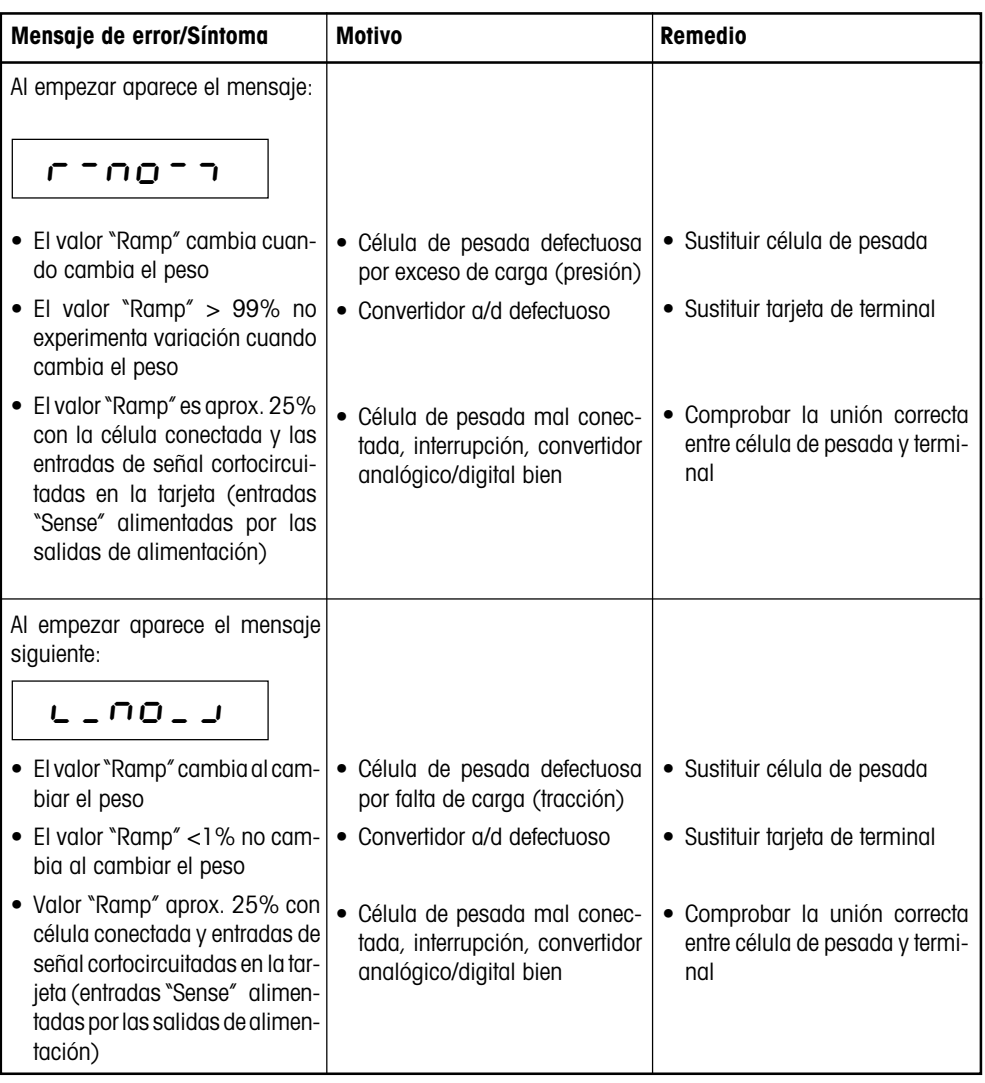

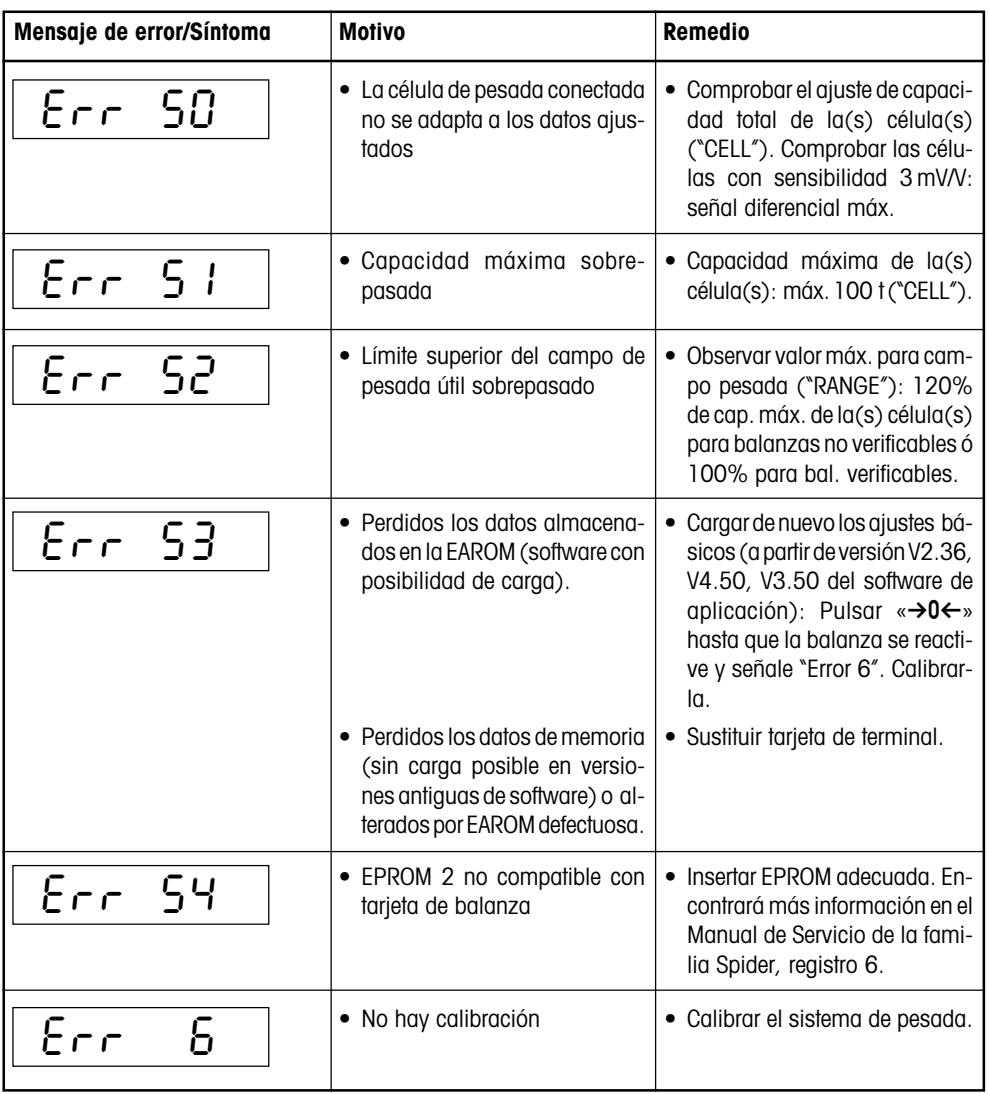

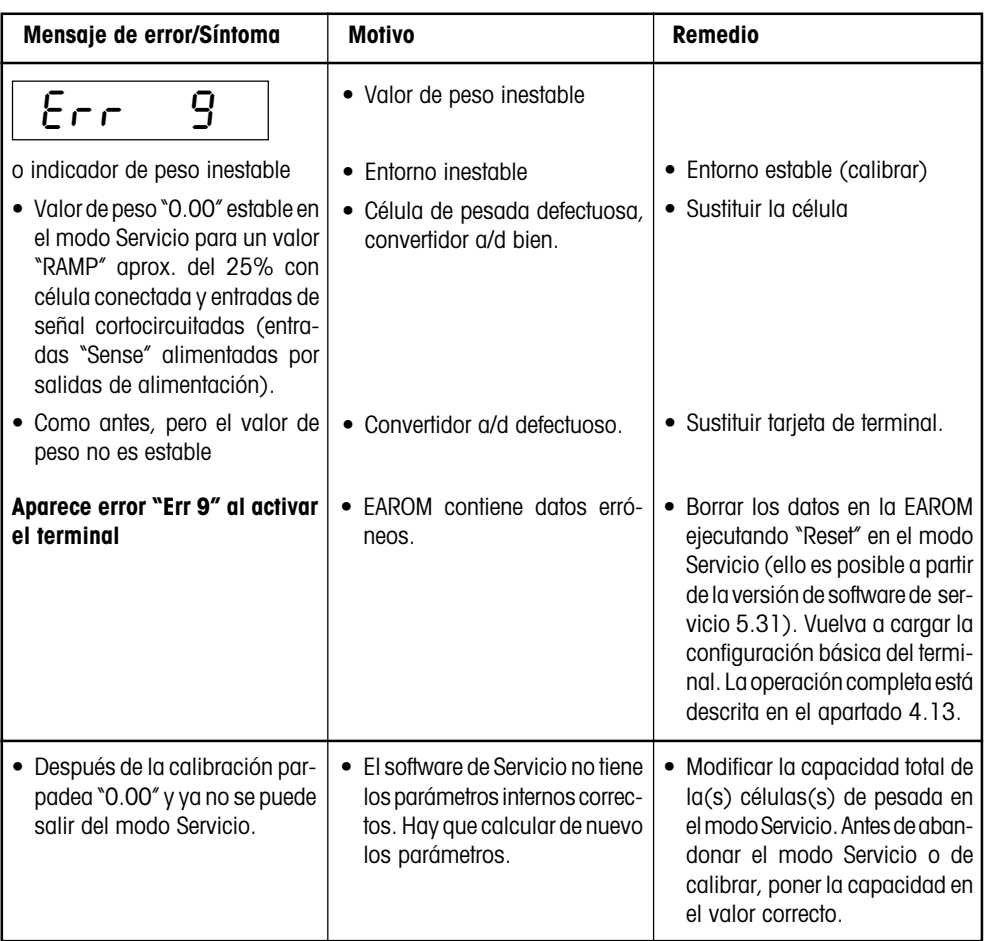

# <span id="page-23-0"></span>**6. Características técnicas**

Queda reservado el derecho de modificar en cualquier momento las especificaciones siguientes. Las dimensiones del terminal pueden tomarse de las instrucciones de manejo para la balanza Spider o Spider S.

# **6.1 Exigencias a la célula de pesada**

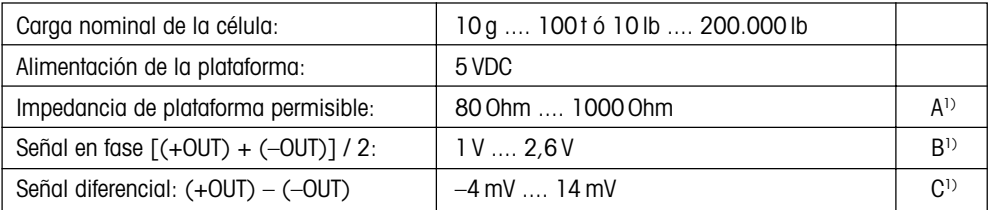

1) **Puntos de medida** en el borne de conexión del terminal o en las líneas de la célula de pesada de acuerdo con la ilustración siguiente:

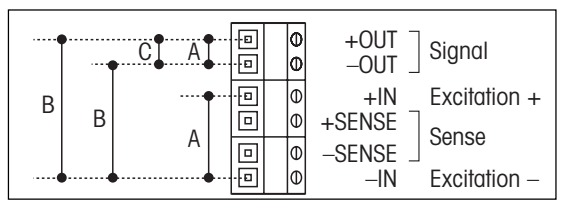

**Nota**: Medir la impedancia de la plataforma con la célula de pesada **sin** conectar.

### **Ejemplo de cálculo para la señal diferencial**:

Características de la célula de pesada: Sensibilidad de 2 mV/V y carga nominal de 100 kg

Cálculo de la **señal diferencial para carga máxima** (100 kg): 2 mV/V • 5 V • 100 kg/100 kg = **10 mV** Cálculo de la **señal diferencial para semicarga** (50 kg): 2 mV/V • 5 V • 50 kg/100 kg = **5 mV Nota**: ¡Si la sensibilidad de la célula de pesada es >2mV/V, no debe sobrepasarse la señal diferencial máxima!

# <span id="page-24-0"></span>**6.2 Especificaciones del terminal**

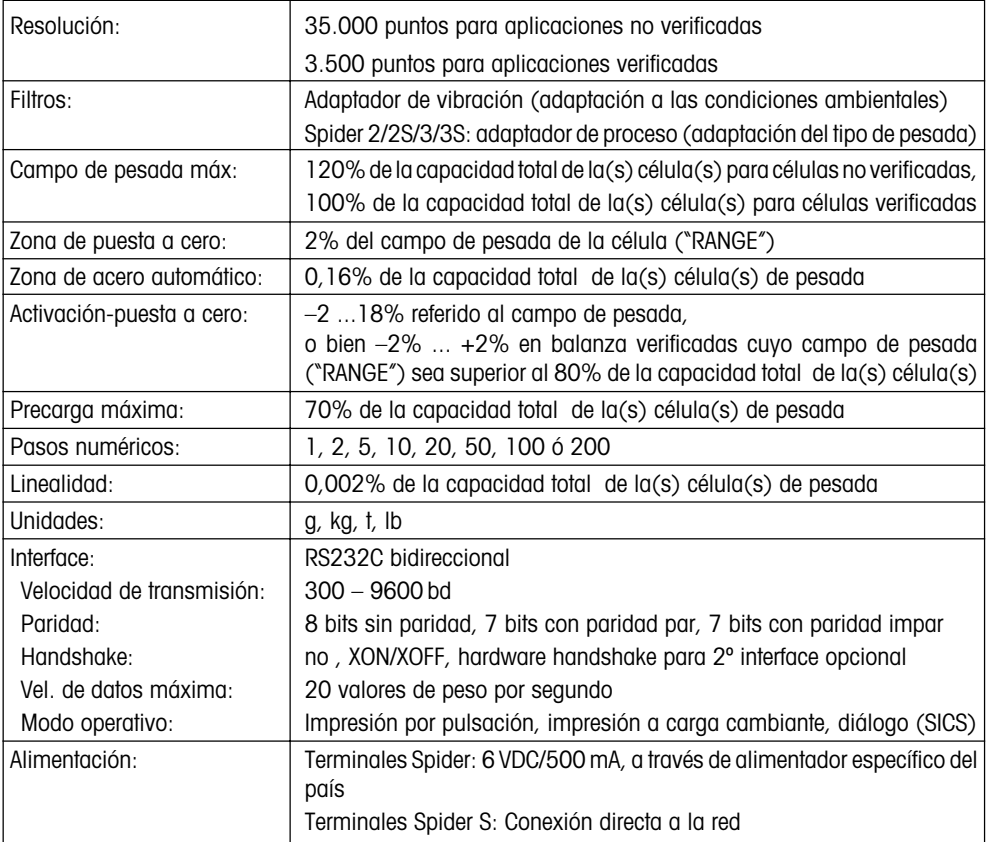

# **6.3 Advertencias sobre las balanzas verificadas**

Las balanzas verificadas han de cumplir los requisitos siguientes:

- Célula de pesada verificada con líneas SENSE (6 conductores)
- Sensibilidad de la célula 2 mV/V ó 3 mV/V
- Señal diferencial máxima 14 mV
- La balanza ha de configurarse en el modo Servicio como verificada (ver capítulo 4.6)
- Inscripción según norma por el constructor del equipo (cuando METTLER TOLEDO no ha suministrado la balanza completa).

# <span id="page-25-0"></span>**7. Tabla de los valores Geo**

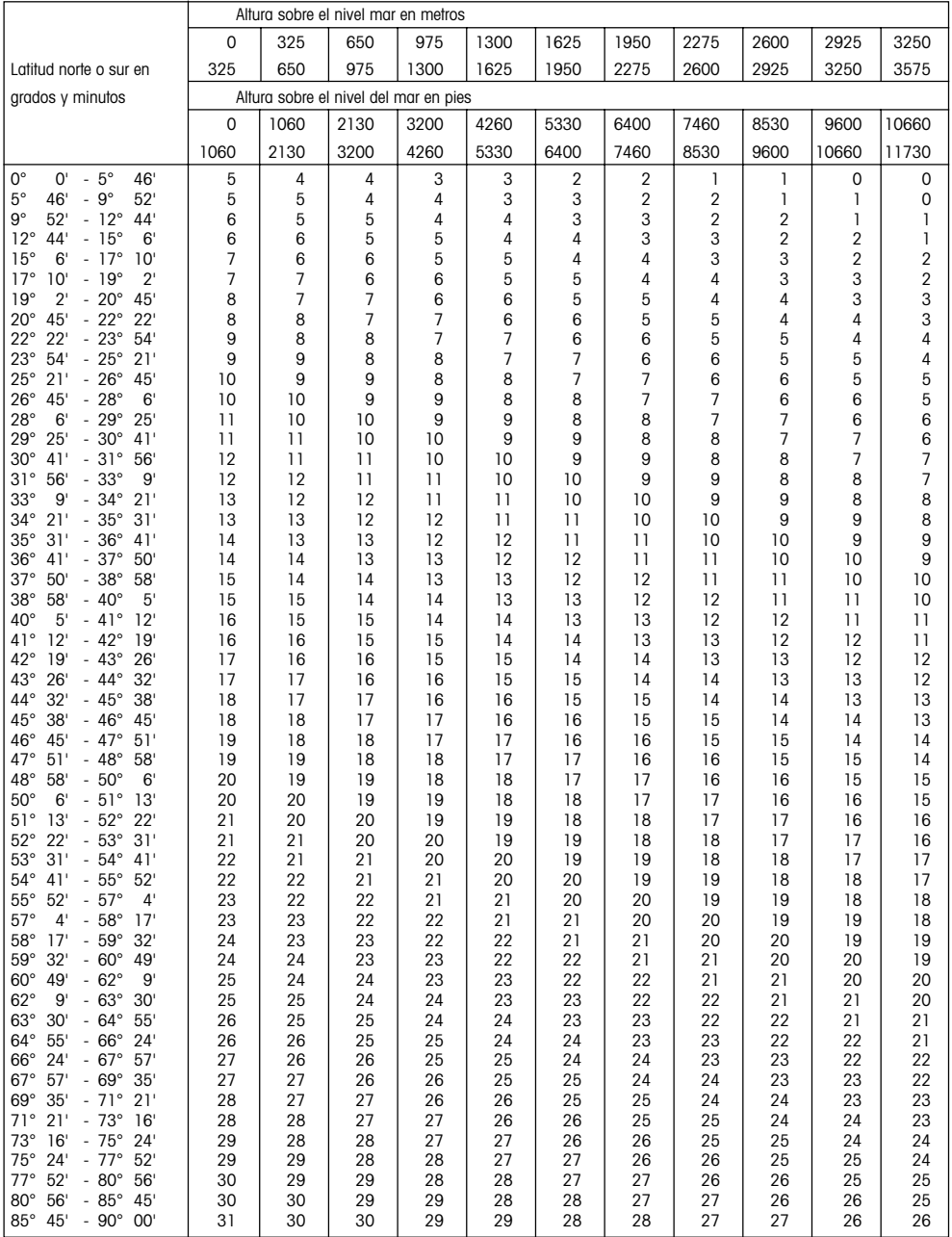

**27**

# <span id="page-26-0"></span>**8. Notas sobre plataformas Spider digitales para los terminales␣ ID**

El Service Mode de las plataformas Spider digitales para los terminales ID difiere en algunos puntos del Service Mode de los terminales Spider (v. capítulo 4.2), pero el orden de los bloques es idéntico.

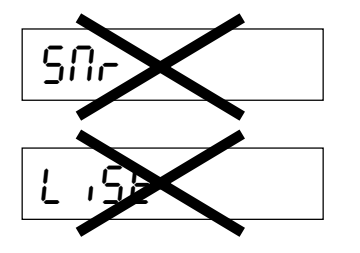

– No existen los bloques para el número de serie ("SNR") y para imprimir los datos de configuración ("LIST").

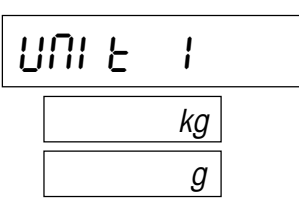

– En el bloque para la unidad básica ("UNIT 1") sólo están disponibles las unidades de peso kilogramo y gramo.

$$
\overline{\text{reset}}
$$

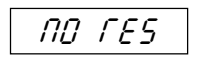

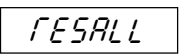

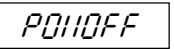

- El primer bloque principal, que aparece después de acceder al Service Mode, sirve para la reponer determinados parámetros. Este bloque ("RESET") sólo existe en las plataformas Spider digitales para los terminales ID. La llamada de este bloque con la tecla « $\Box$ » activa el proceso siguiente:
	- Se le pregunta si desea anular la reposición.␣ Pulsando la tecla «±» (SI) se anula de reposición y aparece directamente el bloque siguiente del Service Mode ("UNIT 1"). Pulsando la tecla «**→T←**» ó «**T**» (NO) el proceso continúa.
	- Se le pregunta de nuevo si realmente desea efectuar la reposición. Si pulsa Vd. la tecla «→T←» ó «T» (NO) se anula de reposición y aparece directamente el bloque siguiente del Service Mode y si pulsa la tecla « $\rightarrow$ » (SI) tiene lugar la reposición.
	- Ahora se le pide que desconecte el sistema (los parámetros␣ repuestos no se activan hasta que se vuelve a conectar la balanza).

Con la reposición, la dirección ID Select se borra y el adaptador del proceso de pesada, el adaptador de vibración, el detector automático de estabilidad y la corrección automática del cero (autocero) vuelven a los ajustes de fábrica.

**Por un buen futuro de su producto METTLER TOLEDO: El servicio post-venta METTLER TOLEDO le asegura calidad, exactitud de medida y conservación de valor de los productos METTLER TOLEDO durante muchos años.**

**Pida documentación detallada de nuestra atractiva oferta de servicios. Muy agradecidos.**

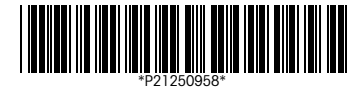

Reservadas las modificaciones técnicas y la disponibilidad de los accesorios.

Impreso sobre papel fabricado sin cloro. Por nuestro medio ambiente.

© Mettler-Toledo GmbH 1999 21250958D Printed in Switzerland 9901/6.14

**Mettler-Toledo GmbH,** CH-8606 Greifensee, Switzerland, Tel. (01) 944 22 11, Fax (01) 944 30 60, Internet: http://www.mt.com

- **AT Mettler-Toledo Ges.m.b.H., A-1100 Wien,** Tel. (01) 604 19 80, Fax (01) 604 28 80
- **AU Mettler-Toledo Ltd., Port Melbourne, Victoria 3207,** Tel. (03) 9646 4551, Fax (03) 9645 3935
- **BE n.v. Mettler-Toledo s.a., B-1651 Lot,** Tél. (02) 334 02 11, Fax (02) 378 16 65
- **BR Mettler-Toledo Indústria e Comércio Ltda., São Paulo, CEP 06465-130,** Tel. (11) 421 5737, Fax (11) 725 1962
- **CA Mettler-Toledo Inc., Ontario L7R3Y8,** Tel. (905) 681 7011, Fax (905) 681 1481
- **CH Mettler-Toledo (Schweiz) AG, CH-8606 Greifensee,** Tel. (01) 944 45 45, Fax (01) 944 45 10
- **CN Mettler-Toledo Instr. (Shanghai) Ltd., Shanghai 200233,** Tel. (21) 6485 0435, Fax (21) 6485 3351
- **CZ Mettler-Toledo, spol, s.r.o., CZ-12000 Praha 2,** Tel. (2) 251 555, Fax (2) 242 47 583
- **DE Mettler-Toledo GmbH, D-35353 Giessen,** Tel. (0641) 50 70, Fax (0641) 52 951
- **DK Mettler-Toledo A/S, DK-2600 Glostrup,** Tel. (43) 27 08 00, Fax (43) 27 08 28
- **ES Mettler-Toledo S.A.E., E-08038 Barcelona,** Tel. (03) 223 22 22, Fax (03) 223 02 71
- **FR Mettler-Toledo s.a., F-78222 Viroflay,** Tél. (01) 309 717 17, Fax (01) 309 716 16
- **HK Mettler-Toledo (HK) Ltd., Kowloon HK,** Tel. (852) 2744 1221, Fax (852) 2744 6878
- **HR Mettler-Toledo, d.o.o., CR-10010 Zagreb,** Tel. (1) 660 2189, Fax (1) 660 3009
- **HU Mettler-Toledo Kft, H-1173 Budapest,** Tel. (1) 257 9889, Fax (1) 257 7030
- **IT Mettler-Toledo S.p.A., I-20026 Novate Milanese,** Tel. (02) 333 321, Fax (02) 356 29 73
- **JP Mettler-Toledo K.K., Shiromi, J-Osaka 540,** Tel. (6) 949 5901, Fax (6) 949 5945
- **KR Mettler-Toledo (Korea) Ltd., Seoul (135-090),** Tel. (02) 518 20 04, Fax (02) 518 08 13
- **MY Mettler-Toledo (M) Sdn.Bhd., 47301 Petaling Jaya,** Tel. (03) 703 2773, Fax (03) 703 8773 **MX Mettler-Toledo S.A. de C.V., Mexico CP 06430,** Tel. (5) 547 5700, Fax (5) 541 2228
- **NL Mettler-Toledo B.V., NL-4000 HA Tiel,** Tel. (0344) 638 363, Fax (0344) 638 390
- **NO Mettler-Toledo A/S, N-1008 Oslo,** Tel. (22) 30 44 90, Fax (22) 32 70 02
- **PL Mettler-Toledo, Sp. z o.o., PL-02-929 Warszawa,** Tel. (22) 651 92 32, Fax (22) 42 20 01
- **RU Mettler-Toledo AG, 10 1000 Moskau,** Tel. (095) 921 68 12, Fax (095) 921 63 53
- **SE Mettler-Toledo AB, S-12008 Stockholm,** Tel. (08) 702 50 00, Fax (08) 642 45 62
- **SG Mettler-Toledo (S) Pte. Ltd., Singapore 139944,** Tel. (65) 778 6779, Fax (65) 778 6639
- **SK Mettler-Toledo service, s.r.o., SK-83103 Bratislava,** Tel. (7) 525 2170, Fax (7) 525 2173
- **SL Mettler-Toledo, d.o.o., SL-61111 Ljubljana,** Tel. (6) 112 35 764, Fax (6) 127 4575
- **TH Mettler-Toledo (Thailand), Bangkok 10310,** Tel. (02) 719 64 80, Fax (02) 719 64 79
- **TW Mettler-Toledo Pac Rim AG, Taipei,** Tel. (62) 579 59 55, Fax (62) 579 59 77
- **UK Mettler-Toledo Ltd., Leicester, LE4 1AW,** Tel. (0116) 235 0888, Fax (0116) 236 5500
- **US Mettler-Toledo, Inc., Worthington, Ohio 43085,** Tel. (614) 438 4511, Fax (614) 438 4755
- **US Mettler-Toledo, Inc., Hightstown, NJ 08520-0071,** Tel. (609) 448 3000, Fax (609) 586 5451

**For all other countries: Mettler-Toledo GmbH,** PO Box VI-400, CH-8606 Greifensee, Tel. (01) 944 22 11, Fax (01) 944 31 70